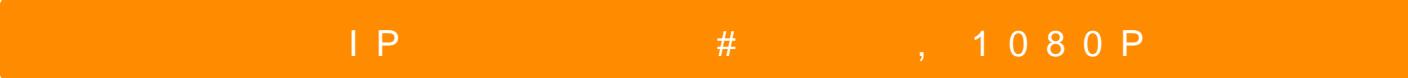

!" #&/ !"&/

0 40 = 0AB @ > 8B5 : 0 < 5 @ 0B0 5 = 5 > 1E > 48 < > ? J @ 2 > 40 A 20; 8B5 ? @ 8; > 65 = 85 > B God https://play.google.com/store/apps/details?id=com.g\_zhang.RMON !;54 B>20 >B <5  $=0B8A:0B5 1CB>=0$  ";NA"  $3>@5 2 4OA=>, 70 40 4>1028B5 :0<5@0B0. 0B8A:0B5 2$ camera WIFI conection",  $A;54$  :>5B> "QR scan" 8  $A:0=8@0B5$  10 $@:>40$ , :>9B> A5 =  $1@5IC$  SSID ?8H5B5 8<5B> =0 15768G=0B0 8 <@560 8 >B4>;C ?0@>;0B0 :J< =5O. 1CB>= "Start configuring WIFI", >B=5<0 = O:>;:> A5:C=48 40 A5 :>=D83C@8@0. !;5 8715@5B5 "Add new camera", 8718@0B5 =0<5@5=0B0 :0<5@0 8 =0B8A:0B5 " " :  $=0B8A:0B5$  "QR scan" 70 40 A:0=8@0B5 =0 =>2> :>40 8 =0B8A:0B5 " "

> [I5 H?8>=A:8 ?@>4C:B8 >B AJI0B0](https://spy.bg/skriticameri/) :0B53>@8O [J< ?@>4C:B0 "IP :0<5@0 2 1C48](https://spy.bg/skriticameri/1000/);=8:, 1080P" Copyright 2009 - 2017 Spy.bg